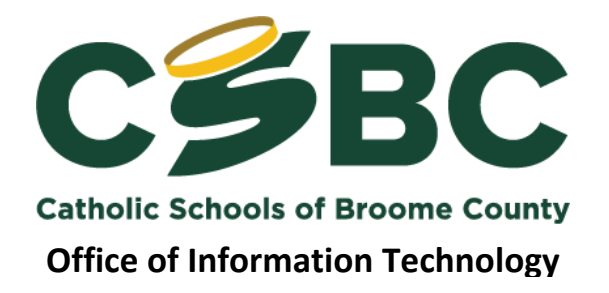

## **Why use Screencastify?**

It's a Chrome extension … a little program installed into the Google Chrome web browser in the top right corner.

- record video with your webcam OR record what's happening on your screen.
- record a specific web browser tab, the entire web browser or your computer's desktop.
- choose between cameras and microphones if you have more than one plugged in.
- include the system audio (sounds the computer makes) or turn them off.
- upload directly to Google Drive or YouTube

**If you use Google Classroom, Screencastify is pure gold.** Saving videos to your educational Google Drive account (unlimited storage) and sharing them to Classroom is so easy. (Save video to Drive, add a new announcement/assignment to Classroom, attach video, and you're done!)

## **Great Screencastify activities**

**1. Newscast (webcam) —** Students become the news anchor and deliver what they're learning about as the news of the day. Set them up in front of a whiteboard (or green screen!) with a desk and let them summarize the important details.

**2. Moving paper manipulatives(webcam) —** Have students draw and cut out paper objects that illustrate the concept they're learning. Point the webcam at the desk (positioning the computer is tricky but doable!). Then have students describe their idea while using those paper manipulatives to illustrate.

**3. Moving digital manipulatives (screencast) —** Want to avoid all that paper and cutting? Create digital manipulatives instead. Use Google Drawings, Google Slides or PowerPoint. Use text boxes or pictures as items to move around the screen. Then start a screencast video with Screencastify. Explain what's happening through the microphone and demonstrate by moving those digital manipulatives around the screen.

## **4. Whiteboard explainer video (webcam) —** Ever seen those [RSA Animate videos](http://url9795.plusportals.com/ls/click?upn=7lKHYKHTOIc-2BnUEXHv8lw3bRMGlYdqyQD8gU21zgVTtiV4RqFsI4avU0fyWc4k-2BSllWuMnnWMPHaQAlfjQR6og-3D-3D3z4g_HpQA1LmI2AhRf7K9VEnID-2BIuy-2B5AV3oSBOKvONFr3gx33veKDwbApd3bstxE-2BILFKm45Mn1yb4KC9LHlYNNJDJx1qy9s6viUWH-2BVSOWGkHZPpif1frqZz9-2FBpOASSlVRihyMav3ICUIF2tXjCK9vLArOWGjtwC3udMBHkeWodk2EUPqDvhknR19dUNKWC4KMKAlwh58-2FZXKq5yClzqUCkyKdb-2BYcNo0dDa5QgbT6uptN6kuCEzsmHUQBa-2BFWgOENgVZnCAX4EHj-2FUPMpQA6RfCFtxYu6WkDvJoZYVoZit2Q-3D)

[where they scribble illustrations furiously on a whiteboard?](http://url9795.plusportals.com/ls/click?upn=7lKHYKHTOIc-2BnUEXHv8lw3bRMGlYdqyQD8gU21zgVTtiV4RqFsI4avU0fyWc4k-2BSllWuMnnWMPHaQAlfjQR6og-3D-3D3z4g_HpQA1LmI2AhRf7K9VEnID-2BIuy-2B5AV3oSBOKvONFr3gx33veKDwbApd3bstxE-2BILFKm45Mn1yb4KC9LHlYNNJDJx1qy9s6viUWH-2BVSOWGkHZPpif1frqZz9-2FBpOASSlVRihyMav3ICUIF2tXjCK9vLArOWGjtwC3udMBHkeWodk2EUPqDvhknR19dUNKWC4KMKAlwh58-2FZXKq5yClzqUCkyKdb-2BYcNo0dDa5QgbT6uptN6kuCEzsmHUQBa-2BFWgOENgVZnCAX4EHj-2FUPMpQA6RfCFtxYu6WkDvJoZYVoZit2Q-3D) You or your students can make a version of these videos using Screencastify and YouTube to create great videos that show their understanding or teach content. Here's what you do:

- Plan out your drawings first.
- Record yourself drawing them on a whiteboard using the webcam.
- Save the video to YouTube.
- •Use YouTube Creator Studio (click "My Channel", then "Video Manager", then "Edit" for the video you want to edit).
- •Under the "Enhancements" tab, choose "4x" from the enhancements to speed the video up.
- •Under the "Audio" tab, choose a song to play with the video. (Note: If you want to record a voiceover instead, you'd need to use a video editing tool like WeVideo, Windows Movie Maker or iMovie instead.)

**5. Tour Builder walking tour (screencast) —** Google has this neat tool that lets you create virtual tours using [Google Maps.](http://url9795.plusportals.com/ls/click?upn=7lKHYKHTOIc-2BnUEXHv8lw5nsHfvYbCs2kzrLl-2FgA-2FX4A1M5M8Mv9ESp0eTf4u0dZwjX__HpQA1LmI2AhRf7K9VEnID-2BIuy-2B5AV3oSBOKvONFr3gx33veKDwbApd3bstxE-2BILFKm45Mn1yb4KC9LHlYNNJDJx1qy9s6viUWH-2BVSOWGkHZPpif1frqZz9-2FBpOASSlVRkHBh6NvGx0Z9DDme7rRftamrjP8WBYdxK0liIARZC08ENDbburpHvI63kh8yV664j4PwGdW9l-2Fs3a9iv3Hzn6FGPT73Kd1-2B2M3XLx-2F6CgMwxDzWmKgolGCfX6dnn8aEuxHMixnQwPCBQqIGUH1k-2FXH8LDamQwGucv9ymeC4Legk-3D) You choose the locations. You choose the view (satellite view from overhead or Street View from the ground). Then you can display it full screen to show others. This fits perfectly with a Screencastify screencast. Have students set up their tours. Then they can record them, narrating with their microphones and showing all the locations they've added to their tours. They're the virtual tour guides!

**6. Sub lesson plans(screencast) —** If you've ever left lesson plans for substitute teachers, you've probably felt the frustration of students not following your instructions specifically as you described them. Make sub plans crystal clear with a screencast video, complete with your voice and video of your screen. Then leave that video in Google Classroom (or on a class website with a link), where students can access it and watch it themselves. *Looking for even more waysto create bettersub plans? Check out this [post](http://url9795.plusportals.com/ls/click?upn=7lKHYKHTOIc-2BnUEXHv8lw139bWI68sqjn56Y1r-2F2fXJXHiYcLwU1q12MTxwBL9VHCgG1sBvooxMy9bnDxlZGgNgSSlS-2Flzv-2BCwFduFlDZqs-3DThqR_HpQA1LmI2AhRf7K9VEnID-2BIuy-2B5AV3oSBOKvONFr3gx33veKDwbApd3bstxE-2BILFKm45Mn1yb4KC9LHlYNNJDJx1qy9s6viUWH-2BVSOWGkHZPpif1frqZz9-2FBpOASSlVROetWu1q5Sc3rDYUfQYqRyij76sl1XpFkrEaa-2Fn4lYMs2mdQCX6SAn0tIE8MPE6YQ-2F3Fdt2p99zFI5yMT7G-2FeMCfiZwl-2Fz-2BLXKMzcNWVnGrbh5vyiUb4JRF6RY7NNjO5LXi9gSytEogy4Yoqj4NNogyI-2FtG2UwinqN4zRHWqBJEs-3D) by Denise Douglas on how to Ditch those sub plans.*

**7. Animation (screencast) —** One of my favorite non-traditional uses of Google Slides is to create stop-motion animation (flipbook animation) by duplicating slides and making slight changes. (See how [in this post](http://url9795.plusportals.com/ls/click?upn=7lKHYKHTOIc-2BnUEXHv8lw139bWI68sqjn56Y1r-2F2fXIB9LAX2QiltQXFO-2BZkkTVApUfClf-2FxmW4p8ppMN-2BubdNB5P6odHstiljJhUXPbSHoxYSpBSh0ZXwtPu-2Bd-2F0UPs7F2gGfRpAlRC-2FhvFtR8cQyLhe3dQ-2FszSWU1RHPTyWrg-3DNFte_HpQA1LmI2AhRf7K9VEnID-2BIuy-2B5AV3oSBOKvONFr3gx33veKDwbApd3bstxE-2BILFKm45Mn1yb4KC9LHlYNNJDJx1qy9s6viUWH-2BVSOWGkHZPpif1frqZz9-2FBpOASSlVRdcQMZ8Z1Rwp7CVlJ7rAkRMizOf1Y-2BBrgkl7-2BnSGqo5CkAVjowgRhF-2FZ0QuY0VH4IHlMSC-2FFDaUqyHBX2ImgGudX2mPh-2FM0xlH4xSyVchDn7ElS8TGPzOPOFAXJq-2BULe9oHvv73Pad4X8qExEJFUi-2BX7g7vSLvCvs8FvPMZ7Cumk-3D) or watch a great example [in this video.\)](http://url9795.plusportals.com/ls/click?upn=7lKHYKHTOIc-2BnUEXHv8lw28pmREEA14Mm8-2BfUZaYWXD97Vs3ieV3tmrYgzxUvSNAHKnGV7MWIqhfs-2BdzmTb-2B9w-3D-3DjvXc_HpQA1LmI2AhRf7K9VEnID-2BIuy-2B5AV3oSBOKvONFr3gx33veKDwbApd3bstxE-2BILFKm45Mn1yb4KC9LHlYNNJDJx1qy9s6viUWH-2BVSOWGkHZPpif1frqZz9-2FBpOASSlVROqLa-2Fa4tmVyQeLStPV6Wf9bEIqJrgNK-2FUjraW2g6vVaHaY2InyJrBEPm-2B2R0pBzsmpodwi2HMSUNSkcqJKy2MfnVdEd9Lj0tbcOR41CUrWz1oT8wEFo7995Zhykwj0sfkv4aqn5GB0hcdPLuK5k-2B2yphTRbGV956vAHz4RnowC8-3D) After you've created your own animation, record it with a screencast using Screencastify … then bring it into YouTube and use Creator Studio (click "My Channel" then "Video Manager" then "Edit" on your video) to add music to it.

**8. Interview (webcam) —** Interviewing is a medium that news professionals, talk show hosts, podcasters and more use frequently. People are drawn in to the question and answer format. Students can conduct their own interviews with a laptop/Chromebook and a Screencastify webcam recording. Have them interview each other, teachers, school leaders, family members, veterans on Veteran's Day, community leaders and more in relation to what they're learning.

**9. Presentations(webcam / screencast) —** Oral presentations in front of class are a practice as timeless as education itself. The anxiety over presenting in front of peers goes back that far, too. Recording presentations (with slides or without) using Screencastify provides several benefits:

- That anxiety is eased when there aren't dozens of eyes watching.
- The presentation can be re-recorded if necessary.
- It helps students watch the amount of time they're presenting.
- The webcam can record their faces as they speak alongside their slides.

**10. Instructional videos(screencast) —** In-person, in-class teaching and learning still has tons of advantages. There's a drawback, though. Once the teacher says it, there's no rewind button. There's no pause button. For tricky concepts, recording instructional videos that students can watch later gives them those benefits. Record short videos for your students that they can watch later (or at home with parents when they're struggling to complete an assignment).

**11. Record your class(webcam) —** When students are absent from class, they miss a lot. To help them get back on track, you can record class and make it available to them online. Use a Screencastify webcam video to record your instruction. Simply set a laptop or Chromebook up on a stool or desk at the front of the room and start recording. Save the video to your Google Drive and share it with students.

**12. Audio assignments(webcam) —** So many assignments students do are writingfocused. Change things up by letting them record an assignment with a webcam video. They can be instructed to speak off the cuff, to prepare brief bullet-point notes or to go from a script. This is a great way for foreign language students to practice speaking the new language and demonstrate their skills — by recording a conversation or a monologue in the target language.

**13. One question deep dive (webcam / screencast) —** Instead of assigning 20 questions or problems for students to work on, what if students only did one — and explained their answer thoroughly? A screencast or a webcam video with a whiteboard lets them dive deep into their thinking and explain their process. Sometimes, when students explain their thinking, it clicks with other students in ways that a teacher explanation does not.

**14. Verbal feedback (webcam / screencast) —** Written comments from the teacher are quick and easy, and they have their place. Have you considered leaving students oral video feedback? When grading essays, reports or other cumulative projects, teachers can record Screencastify webcam or screencast videos to give more personal feedback. Plus, when they can hear your voice and see your face, those nonverbal and voice intonation clues can show what you really mean when you say "nice job"

**15. Reading test instructions(screencast) —** Our teachers use Screencastify to record themselves reading their tests. This is then housed/linked (since it can be saved in your Google Drive) in Canvas or Google Classroom for ANY student (not just those with IEPs and 504s) who would rather have the test read to them than read it themselves. They can stop/start it, go back, etc anytime they want during the test to make sure they are accurately showing their knowledge. Idea submitted by Michelle Brenner.

**16. Flip your staff meetings (screencast) — I use Screencastify to flip my staff** meetings and front-load information/ideas before a staff meeting. As a principal, I have saved time and our meetings are now focused on conversations/collaboration on given topics. No more housekeeping! Idea submitted Amy Heavin.

**17. Post commentsin Google Drive (webcam/screencast) —** Publishing a video isn't the end of the creation process. Giving and getting feedback is an important part of video creation. A [recent update](http://url9795.plusportals.com/ls/click?upn=7lKHYKHTOIc-2BnUEXHv8lww6FOB3FOpo-2BpRaynS-2FOcfFJIgthbIKcZ1cJyDs1wET0agolM5turzJ-2FfASIbQMpoPOKwz2IUNJVO2PIzOtnDq4-3DHrWV_HpQA1LmI2AhRf7K9VEnID-2BIuy-2B5AV3oSBOKvONFr3gx33veKDwbApd3bstxE-2BILFKm45Mn1yb4KC9LHlYNNJDJx1qy9s6viUWH-2BVSOWGkHZPpif1frqZz9-2FBpOASSlVR6cK-2BOHbUno4DC9CmVxrd08WUGVxECzHLMSZt2udVkQar9XUyp3PYO3UvTi4Z4Tw6-2BEt-2FfL4hypIll3LnpkbLXaFJEjCj7Lv3WojlXTmF-2Fp94AkgY5WWlOAP-2FUDw-2BJpiua3kzef21zr5mVYLcvgUV8z3ZVXBG9ivuN5MsEXIYC0Q-3D) gives users the ability to post, view and edit Google Drive video comments right from the Screencastify extension.

**18. Appsmash with Flipgrid (webcam/screencast) —** Flipgrid is an excellent tool that allows you and your students to share webcam videos and interact with each other. Sometimes, you may want students to reference things on their screen. [Combining](http://url9795.plusportals.com/ls/click?upn=1AWGGd6t8KESxYBSqozR7DEQhkHMi-2FXchXn36SAhZ7FJj0ECMzMnH2A7pXIsexHyr0wAAcTpluydd9j2ovivtA-3D-3DiovX_HpQA1LmI2AhRf7K9VEnID-2BIuy-2B5AV3oSBOKvONFr3gx33veKDwbApd3bstxE-2BILFKm45Mn1yb4KC9LHlYNNJDJx1qy9s6viUWH-2BVSOWGkHZPpif1frqZz9-2FBpOASSlVRh9XkTtB1MEWxxdQebfIwcMRFUEn82bxNk-2Bc0SYmzWh-2FWWm2zWpSB8bSk-2B9zdcfTaglxqUcGkNk1LCqp9-2Fqinp53CzXs4m2ab7IFR5CBZVqAyo5paWWmbEBgR5KlMIUVZg8-2BMmiuNsWiwk4r7UXBfBi1HVPFRuVKVu9-2BTyho3m-2B4-3D)  [Screencastify and Flipgrid](http://url9795.plusportals.com/ls/click?upn=1AWGGd6t8KESxYBSqozR7DEQhkHMi-2FXchXn36SAhZ7FJj0ECMzMnH2A7pXIsexHyr0wAAcTpluydd9j2ovivtA-3D-3DiovX_HpQA1LmI2AhRf7K9VEnID-2BIuy-2B5AV3oSBOKvONFr3gx33veKDwbApd3bstxE-2BILFKm45Mn1yb4KC9LHlYNNJDJx1qy9s6viUWH-2BVSOWGkHZPpif1frqZz9-2FBpOASSlVRh9XkTtB1MEWxxdQebfIwcMRFUEn82bxNk-2Bc0SYmzWh-2FWWm2zWpSB8bSk-2B9zdcfTaglxqUcGkNk1LCqp9-2Fqinp53CzXs4m2ab7IFR5CBZVqAyo5paWWmbEBgR5KlMIUVZg8-2BMmiuNsWiwk4r7UXBfBi1HVPFRuVKVu9-2BTyho3m-2B4-3D) gives you the best of both worlds.

**19. Appsmash with Wakelet (screencast) —** [Wakelet](http://url9795.plusportals.com/ls/click?upn=7lKHYKHTOIc-2BnUEXHv8lw139bWI68sqjn56Y1r-2F2fXLCzWqqiwF2SIlDaoSqryj1qvCRNaS0-2BruroQc-2FMJA4Z1kkoefBw89DlqX5Eg20B1P0zpquG-2B18oTc5rK2YvVVCTTpLXqF8KMfxBUunpKV4bZ5mVRKZ6Y5O8gSU2H-2Fg8bU-3DERdf_HpQA1LmI2AhRf7K9VEnID-2BIuy-2B5AV3oSBOKvONFr3gx33veKDwbApd3bstxE-2BILFKm45Mn1yb4KC9LHlYNNJDJx1qy9s6viUWH-2BVSOWGkHZPpif1frqZz9-2FBpOASSlVRQMmbVilZSH8kXkHGPchE77iRqS2kSmphwAkM837CtL7X75yKve-2F0gO-2FyVJoQqhP-2BSjKg8ZGqLifJU5eI44lmCrtdijnU2A-2FQKU4hXjGN82LWMjPXA4-2F0XFQg4RDRst5pCOER7DEA73x8gWfH9uqOlLoZxxuXvkPGj-2FPWslAbE6Y-3D) allows students and teachers to easily curate resources. You may want to add a screencast to a collection of resources or have your students add their screencast explaining a digital project to a [collaborative collection.](http://url9795.plusportals.com/ls/click?upn=7lKHYKHTOIc-2BnUEXHv8lw139bWI68sqjn56Y1r-2F2fXL671-2BJcTKBJiuIvW-2B9hWKLbkyAK5Y6U36jXggLJvgKOMNA8G32Sx8yxUV0Dr1BaQTth5VfTJWStKbWyTviRo3QohEWqqVMesbJsuogtS5UAA-3D-3DprRW_HpQA1LmI2AhRf7K9VEnID-2BIuy-2B5AV3oSBOKvONFr3gx33veKDwbApd3bstxE-2BILFKm45Mn1yb4KC9LHlYNNJDJx1qy9s6viUWH-2BVSOWGkHZPpif1frqZz9-2FBpOASSlVR7iLjwdfrxL3Bh2Qr7X4yjQCu-2BvjUJJF4w7p4V2s-2Bfwxnse6gl9zHH8TPYDulBO0MyC5jOQPjkCPo6P3FK5CdhemDjG-2ByFJRV3609olQ3r1G9spN8WKHrjczzsIHyffxrtRqDrORNAMIUBIakFUcTeVGPuD94HmjQfe-2FqZmhPyKk-3D) [Wakelet and Screencastify have teamed up to make](http://url9795.plusportals.com/ls/click?upn=7lKHYKHTOIc-2BnUEXHv8lww77c2xs68g9DOLO-2FTwri4qiI9CGbRmGPx4Nxd6r5M5AIA28LdPnb0jf15k5ySx-2BxYkkxKUTlSVlK03w-2FzXHvBY-3DTlPf_HpQA1LmI2AhRf7K9VEnID-2BIuy-2B5AV3oSBOKvONFr3gx33veKDwbApd3bstxE-2BILFKm45Mn1yb4KC9LHlYNNJDJx1qy9s6viUWH-2BVSOWGkHZPpif1frqZz9-2FBpOASSlVR1ko7BsPg-2Bh-2B61EuJ9k-2B4EyXTV-2BFqL-2FInx3zr9WSj-2FU47WSUXvap-2FRr7H8NDEmoiXeuo8aEVj9SlnPkfAcrSRp3RZe0jsYCSI6nwXkABjtlw2jNrCzpmlonhlLwbqiqmSZ7Z7XcoIhNCWy57ZUezryotUeTqabRiJlsy-2FAdfr-2Bug-3D) it [simple to add your videos directly to your collections.](http://url9795.plusportals.com/ls/click?upn=7lKHYKHTOIc-2BnUEXHv8lww77c2xs68g9DOLO-2FTwri4qiI9CGbRmGPx4Nxd6r5M5AIA28LdPnb0jf15k5ySx-2BxYkkxKUTlSVlK03w-2FzXHvBY-3DTlPf_HpQA1LmI2AhRf7K9VEnID-2BIuy-2B5AV3oSBOKvONFr3gx33veKDwbApd3bstxE-2BILFKm45Mn1yb4KC9LHlYNNJDJx1qy9s6viUWH-2BVSOWGkHZPpif1frqZz9-2FBpOASSlVR1ko7BsPg-2Bh-2B61EuJ9k-2B4EyXTV-2BFqL-2FInx3zr9WSj-2FU47WSUXvap-2FRr7H8NDEmoiXeuo8aEVj9SlnPkfAcrSRp3RZe0jsYCSI6nwXkABjtlw2jNrCzpmlonhlLwbqiqmSZ7Z7XcoIhNCWy57ZUezryotUeTqabRiJlsy-2FAdfr-2Bug-3D)

**20. Appsmash with Edpuzzle (screencast) —** EdPuzzle allows you to add interactive questions to any video and even allows you to prevent viewers from fast forwarding. So, you can upload your Screencastify video to quickly quiz students on what they are learning as they are watching.

Screencastify has published a free ebook for educators with [50 ways to use](http://url9795.plusportals.com/ls/click?upn=7lKHYKHTOIc-2BnUEXHv8lw8zkHK36cxJ13TxfQzi1vpPZ2oMXwfEGD7d6lx9lQwqY0LB0_HpQA1LmI2AhRf7K9VEnID-2BIuy-2B5AV3oSBOKvONFr3gx33veKDwbApd3bstxE-2BILFKm45Mn1yb4KC9LHlYNNJDJx1qy9s6viUWH-2BVSOWGkHZPpif1frqZz9-2FBpOASSlVRkHBh6NvGx0Z9DDme7rRftXbG8PIio8IFPFIfiNr6AxS6wu9QF1-2FD1jpLlnc-2BpNFrzQ5cxjR7VFBWn0vjcB1Dn-2BCFcoOt696hTG6igQgyYuA8Vw124NVCHzjy7E3iy7lUD-2FK70JakW-2FQe6j2OX7qdD3oZK72zfavVL1IVI4kirls-3D)  [Screencastify in the Classroom.](http://url9795.plusportals.com/ls/click?upn=7lKHYKHTOIc-2BnUEXHv8lw8zkHK36cxJ13TxfQzi1vpPZ2oMXwfEGD7d6lx9lQwqY0LB0_HpQA1LmI2AhRf7K9VEnID-2BIuy-2B5AV3oSBOKvONFr3gx33veKDwbApd3bstxE-2BILFKm45Mn1yb4KC9LHlYNNJDJx1qy9s6viUWH-2BVSOWGkHZPpif1frqZz9-2FBpOASSlVRkHBh6NvGx0Z9DDme7rRftXbG8PIio8IFPFIfiNr6AxS6wu9QF1-2FD1jpLlnc-2BpNFrzQ5cxjR7VFBWn0vjcB1Dn-2BCFcoOt696hTG6igQgyYuA8Vw124NVCHzjy7E3iy7lUD-2FK70JakW-2FQe6j2OX7qdD3oZK72zfavVL1IVI4kirls-3D) Below are four ideas straight from this incredible resource. Be sure to download the entire ebook for even more great ideas shared by educators and the Screencastify team.

**21. Teach routines(webcam/screencast) —** Throughout the year, it's important that students are reminded of the routines and procedures of the classroom. You might even have new students you want to quickly integrate into your classroom culture. Creating a Screencastify video detailing important information allows you to remind and inform with ease. (#9/50 pg 9 of the ebook)

**22. Dub a video (screencast) —** If you're looking for a creative way to test narration skills, have students mute the audio from a video and add their own voices. You'll instantly be able to see what type of narrative they create with the visuals on screen. You can even test their ability to speak in a foreign language. (#19/50 pg 23 of the ebook)

**23. Parent homework (webcam / screencast) —** When students get home and start homework, they may still have some questions. But parents may be just as confused as their children! Recording parent videos to accompany homework ensures that parents are teaching the material at home in the same way that you are teaching it at school. (#44/50 pg 48 of the ebook)

**24. Staff PD (screencast) —** Learning how to use new ed tech can be so gratifying. But, it's nearly impossible to teach others in a traditional setting.